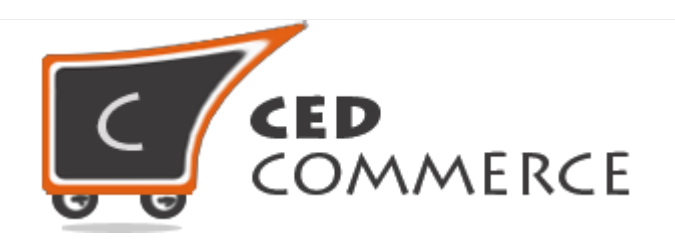

© CedCommerce. All rights reserved.

**[SUPPORT@CEDCOMMERCE.COM](mailto:SUPPORT@CEDCOMMERCE.COM)**

# **[Vendor Delhivery Shipping Addon]**

Vendor Delhivery Shipping is an Addon for CedCommerce Multi-Vendor Marketplace which provides the vendor a facility to allow delhivery shipping for their products.

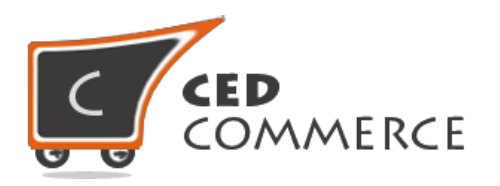

## **Vendor Delhivery Shipping Addon**

## **User Manual**

*Version* **– 0.0.1**

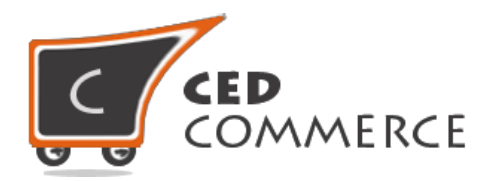

#### **Contents**

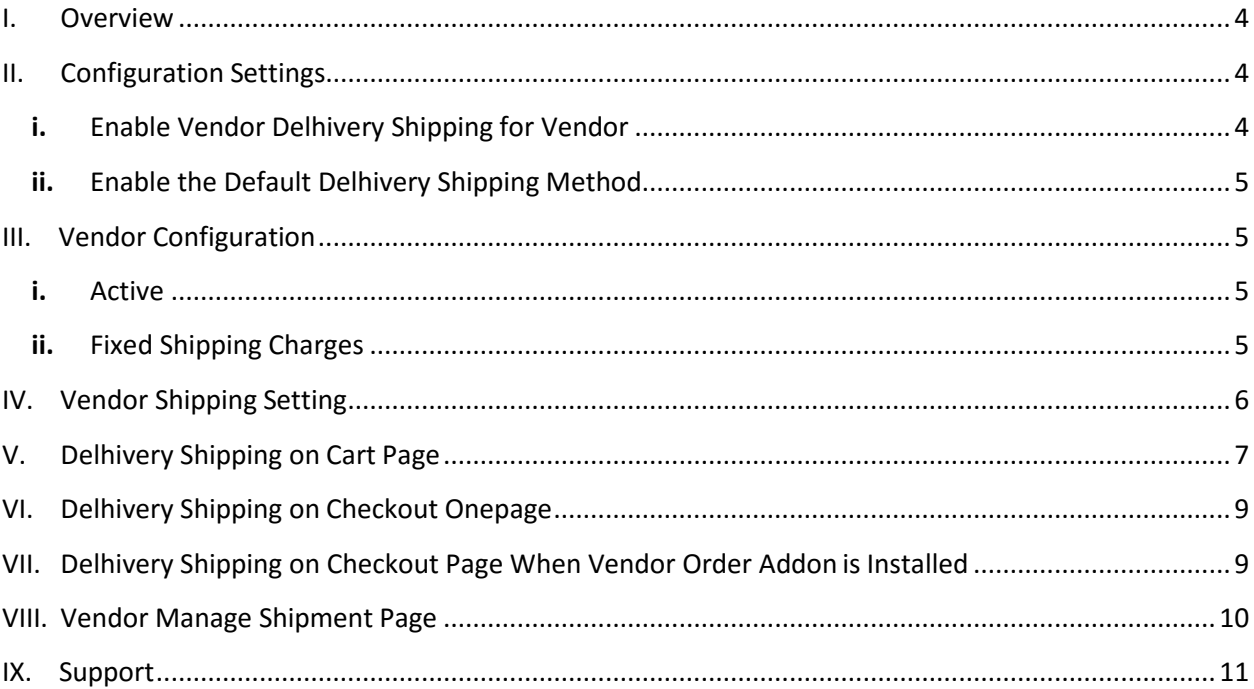

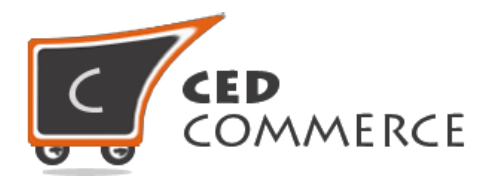

### **Overview**

CedCommerce Vendor Delhivery Shipping is an Addon for CedCommerce Multi-Vendor Marketplace. This extension is very useful for vendors in case they want to set delhivery shipping for their products. This module is dependent on Vendor Multi Shipping Addon. With the help of this module, tracking number is assigned automatically as soon as vendor ships the product. Vendor has the authority to enable or disable this functionality for their products. Vendor has to set the shipping address then only the customer will see the delhivery shipping rate for the vendor's products. Vendor can generate manifesto and download it in the format of pdf. Vendor can send mail to whom he wants. Admin has full control over this module and can enable or disable this functionality.

Since this is an addon and is dependent on Vendor Multi Shipping Addon, therefore, CedCommerce Multi-Vendor Marketplace and Vendor Multi Shipping Addon have to be installed before installing Vendor Delhivery Shipping otherwise, the addon won't function properly.

## **Configuration Settings**

The configuration settings can be opened from **CsMarketplace > Vendor Configuration** in the menu section.

#### <span id="page-3-0"></span>**i. Enable Delhivery Shipping for Vendor**

When set to Yes, vendor delhivery shipping will be enabled and vendor will see this option in vendor shipping method panel. Otherwise, delhivery shipping will not be available for vendor.

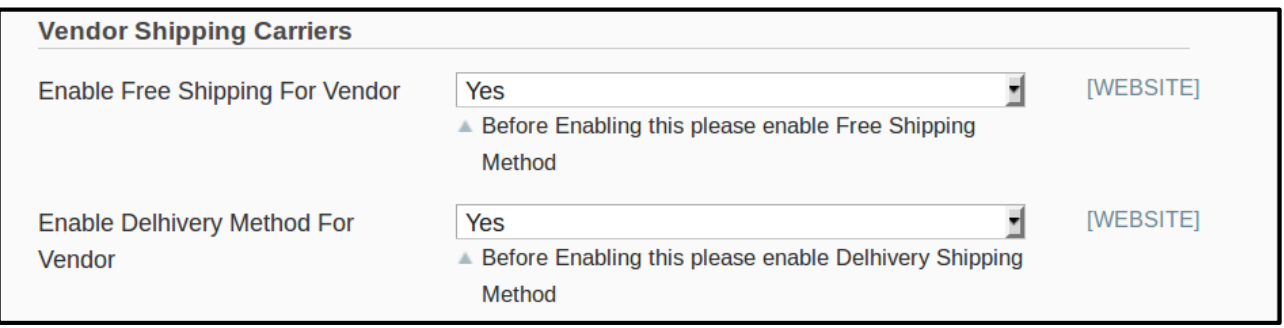

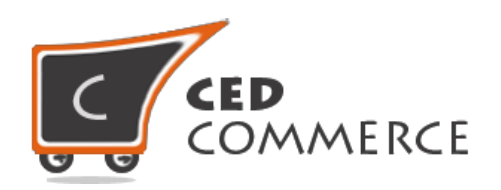

#### <span id="page-4-0"></span>**ii. Enable the Default Delhivery Shipping Method**

This module is based on the CedCommerce Delhivery shipping method for Magento. So this Delhivery shipping method should be enabled by the admin. Admin can enable the Delhivery shipping method by going to the **System -> Configuration -> Shipping Method** section. Here you will see the "Delhivery" group and set the "Enabled" field to "yes". Now delhivery shipping will be available to the vendor and the customer will see vendor delhivery shipping method.

## <span id="page-4-1"></span>**Vendor Configuration**

When the Vendor Delhivery Shipping Addon has been installed and configured by the admin, then the vendor can configure the delhivery shipping method in the vendor panel. Firstly, the vendor has to set the shipping settings in their panel. In it they have to set their shipping address. Then he can set the shipping method setting in the vendor panel.

<span id="page-4-2"></span>To open this page, login as vendor and go the **left navigation bar, Settings -> Shipping Method**

#### **i. Active**

From here the vendors can enable/disable the Delhivery shipping method for their products.

#### <span id="page-4-3"></span>**ii. Fixed Shipping Charges**

Here the vendor can set the fixed shipping charges for the products.

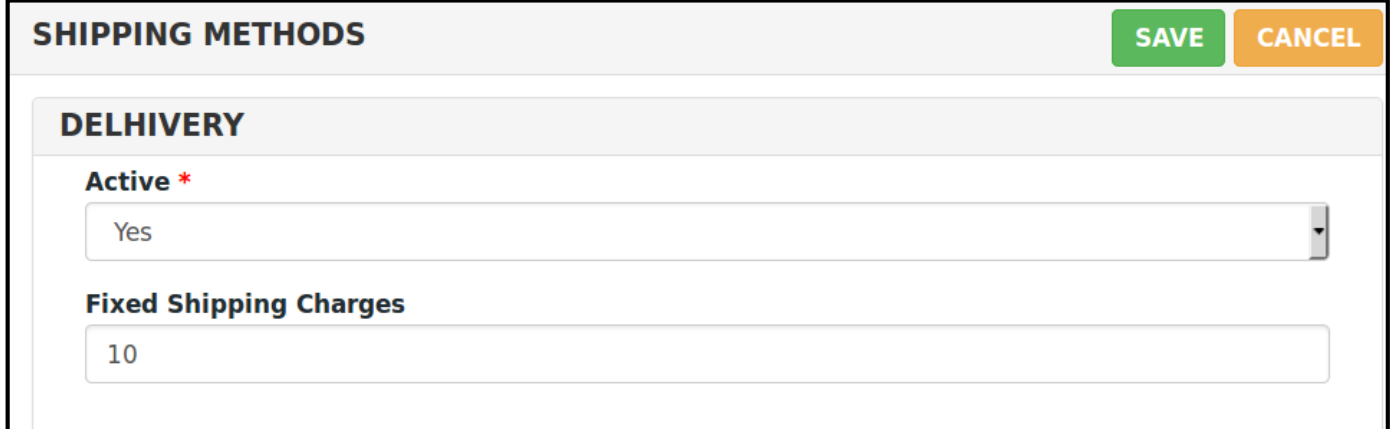

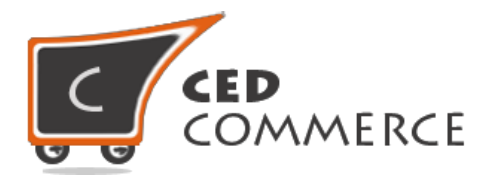

## <span id="page-5-0"></span>**Vendor Shipping Setting**

For Delhivery Shipping rates, vendors have to give their origin address details with correct postal code in the shipping setting area of vendor panel. To open this page, login as vendor and go the **left navigation bar, Settings -> Shipping Settings.** Client Id, Warehouse Name, Phone numbers and Warehouse Address is only required for Delhivery Shipping Method. Fields marked with \* are necessary.

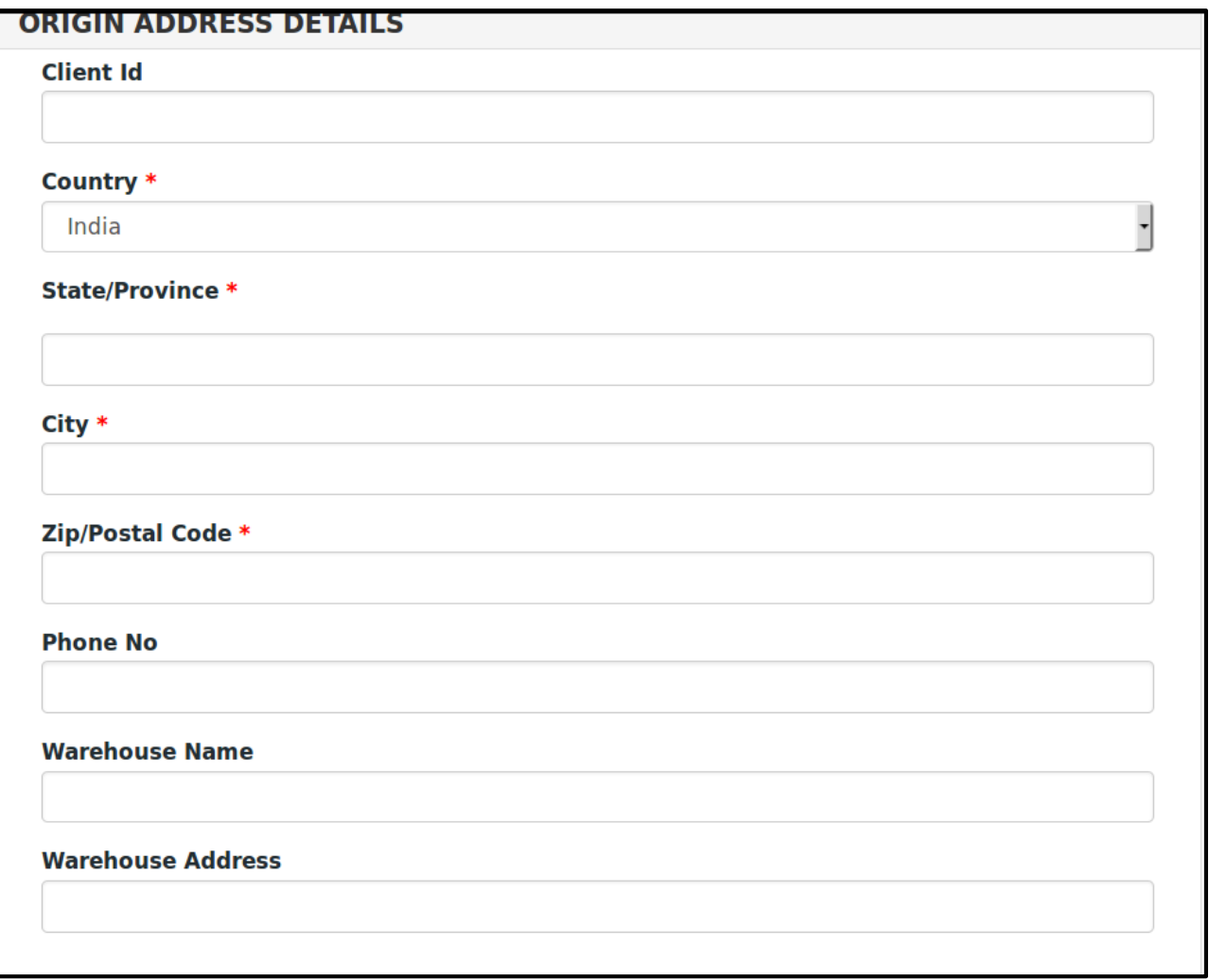

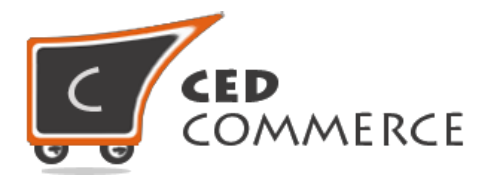

## <span id="page-6-0"></span>**Delhivery Shipping on Cart Page**

Customer will see vendor wise shipping on the cart page. This module is dependent on Vendor Multi Shipping Addon, so you must install multi shipping. In the attached snapshot you can see that, there are two products in the cart associated with different vendors. Here you will see that vendor "John" has enabled the Delhivery shipping for his products. So the customer will see vendor wise Delhivery shipping for this vendor. If any vendor has not enabled any shipping method then the customer will get the rates defined by the admin for the vendor's products.

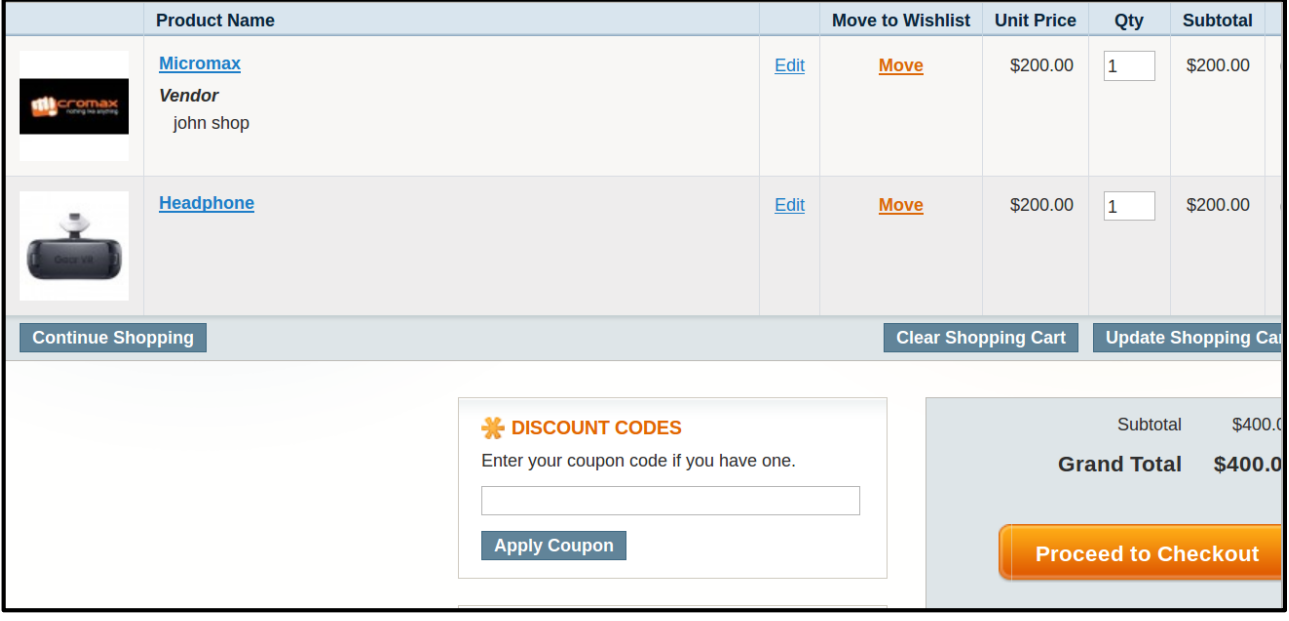

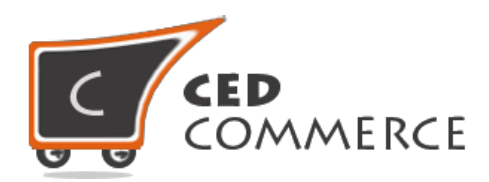

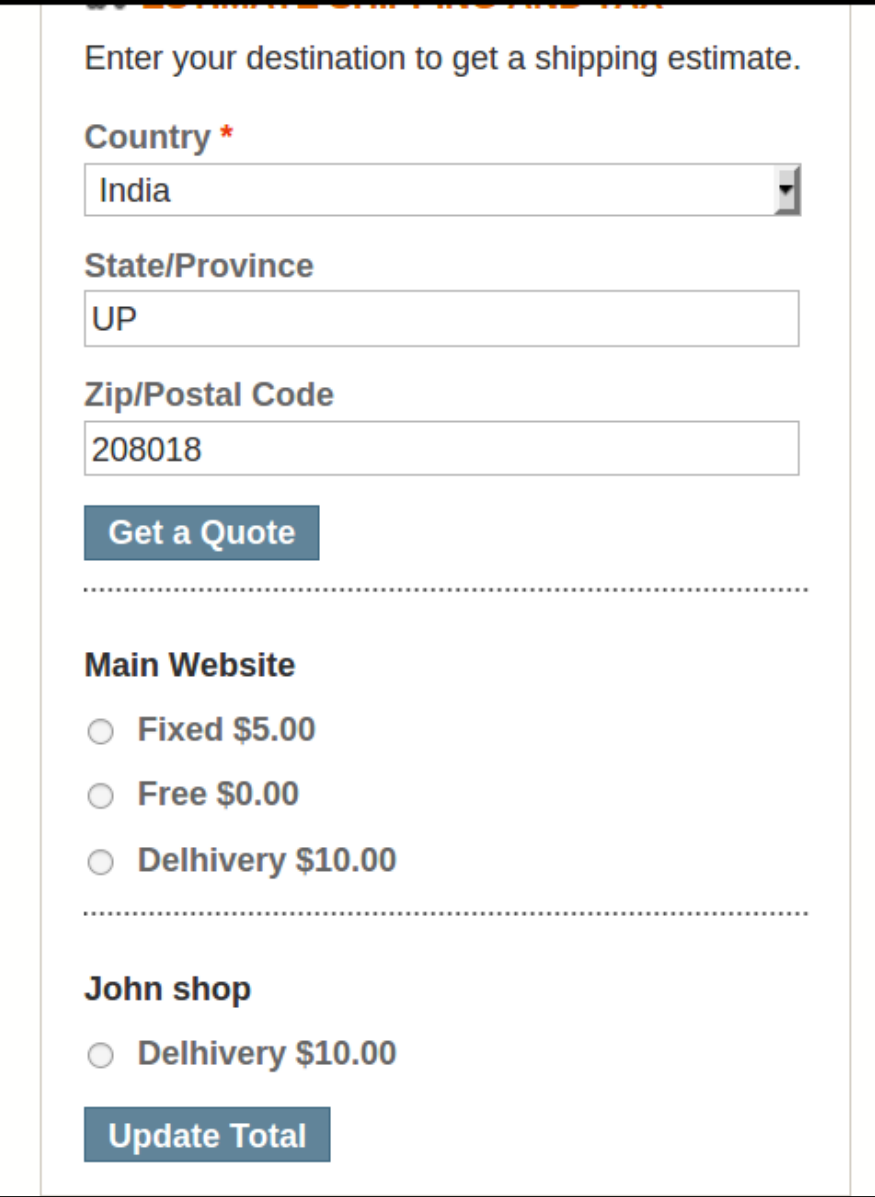

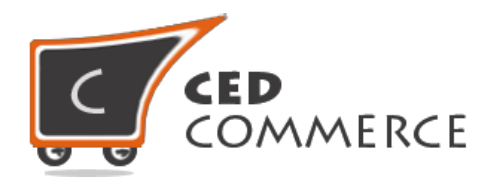

## <span id="page-8-0"></span>**Delhivery Shipping on Checkout Onepage**

After enabling Vendor Multi Shipping Addon and Vendor Delhivery Shipping Addon the customer will get vendor wise shipping rate on the checkout page which will be similar to the ones shown below. Here the customer will have to select one shipping method from every group.

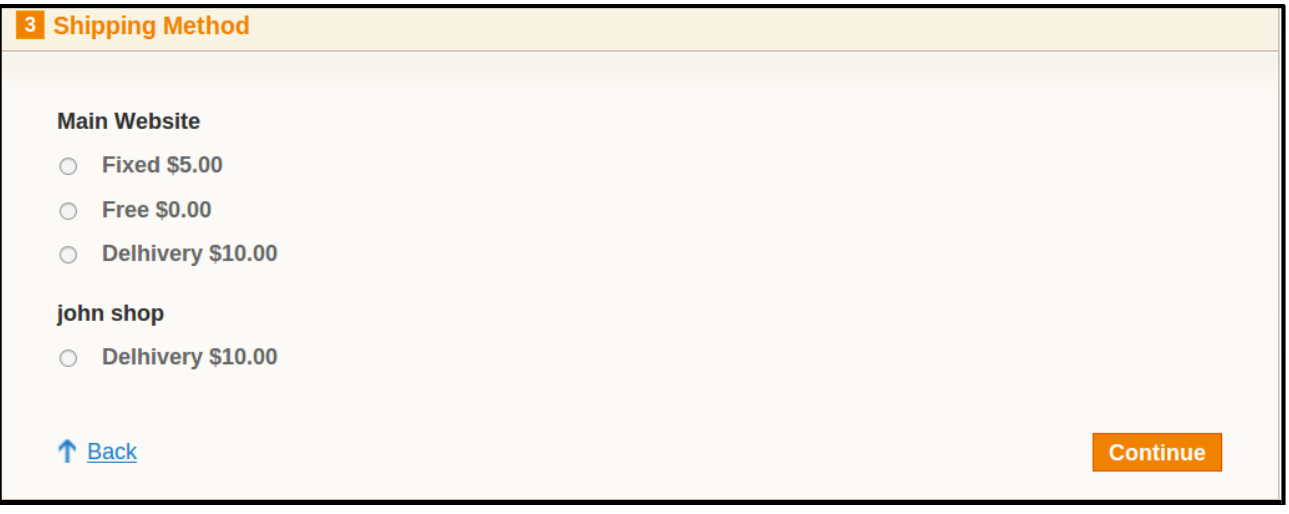

## <span id="page-8-1"></span>**Delhivery Shipping on Checkout Page When Vendor Order Addon is installed**

When Vendor Order Addon is installed then the order will be divided according to the vendor products in the cart. If there are products of two vendors in a single order, then the order will be broken up into two parts and the customer will see the shipping rate like this.

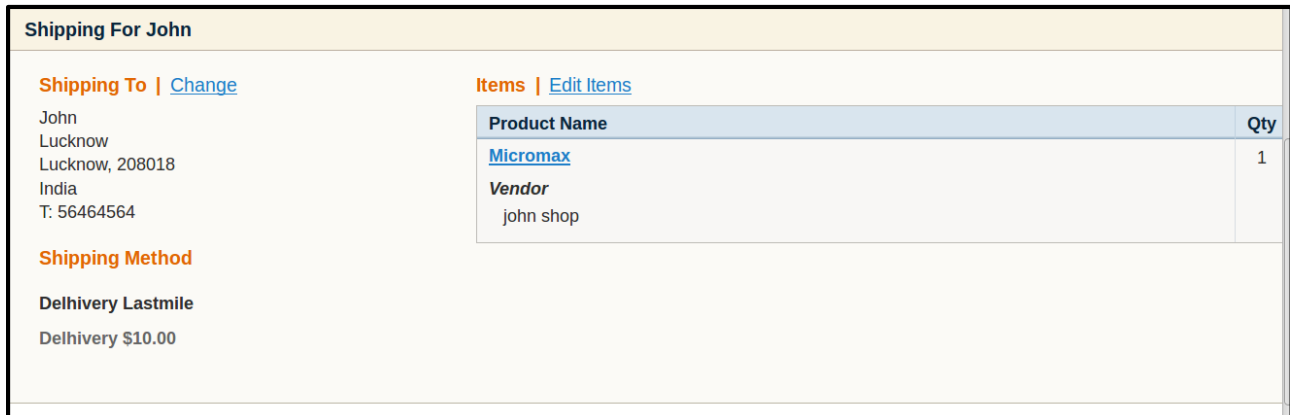

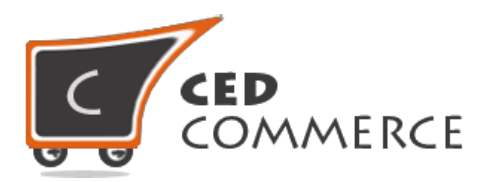

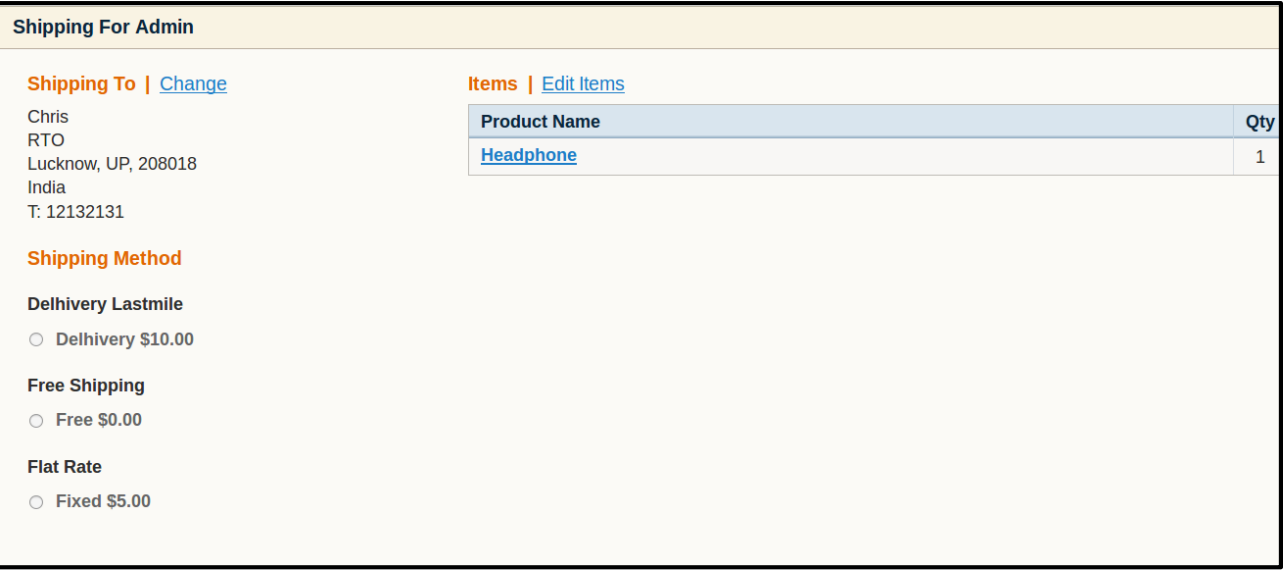

## <span id="page-9-0"></span>**Vendor Manage Shipment Page**

When the order gets placed, then the vendor can ship the product and generate the invoice of that product. The Ship button is only available if that order has vendor delhivery shipment enable. When shipment is generated, tracking number automatically gets assigned to that order. Vendor can generate manifesto and can download pdf of that manifesto.

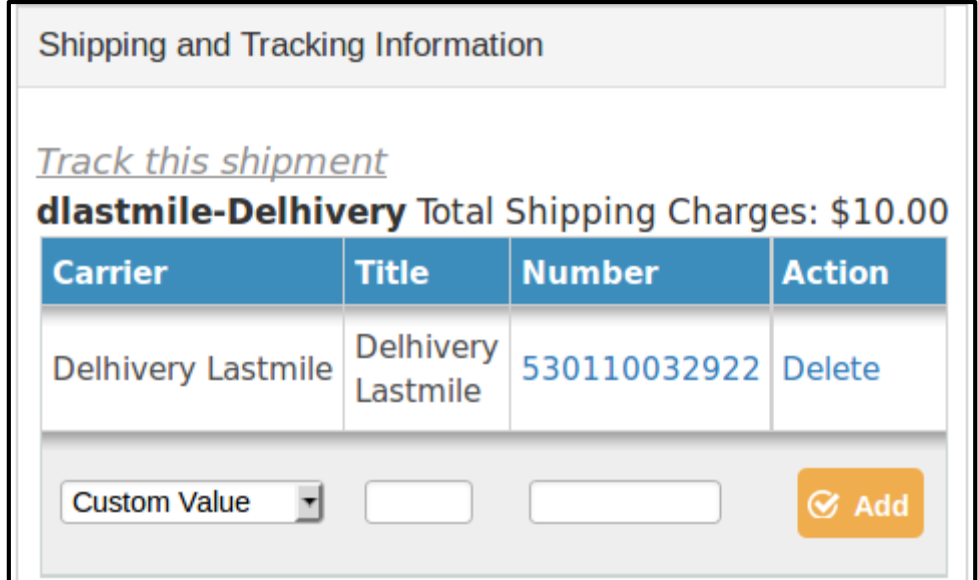

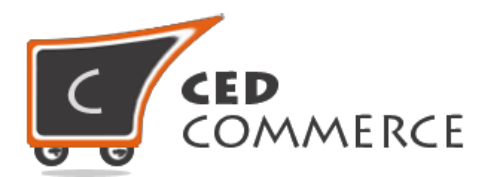

## <span id="page-10-0"></span>**Support**

If you need support or have questions directly related to Vendor Delhivery Shipping Addon, please use our Online Message Form to contact our support team or send us an email at [support@cedcommerce.com](mailto:support@cedcommerce.com)

Best Regards,

CedCommerce Team